# **OptionButton**

Shows or hides an option button.

## Usage

```
Set_Property(OLECtrlEntID, "OLE.OptionButton[CtrlId]", Boolean)
```
### Values

#### [True | False]

**Default:** False

#### Indices

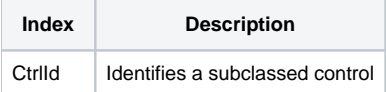

## Remarks

#### Applies To: EDITLINE, EDITBOX

The OptionButton property shows or hides an option button in an EDITLINE control. By default, this option button looks just like a combo box drop down button. However, you may customize the button with any image you choose by setting the [OptionImage](https://wiki.srpcs.com/display/SubclassControl/OptionImage) property.

To respond to users clicking the option button, capture the [OnOptionClick](https://wiki.srpcs.com/display/SubclassControl/OnOptionClick) event.

# Example

```
// Subclass my editline control and add an option button to it 
CtrlId = @Window:".EDITLINE" 
Handle = Get_Property(CtrlId, "HANDLE") 
rv = Send_Message(@Window:".OLE_SUBCLASS", "OLE.Subclass", Handle, CtrlId) 
Convert "." to ";" in CtrlId 
Set_Property(@Window:".OLE_SUBCLASS", "OLE.OptionButton[":CtrlId:"]", 1)
```
# See Also

[OptionImage,](https://wiki.srpcs.com/display/SubclassControl/OptionImage) [OptionOnFocus,](https://wiki.srpcs.com/display/SubclassControl/OptionOnFocus) [OnOptionClick](https://wiki.srpcs.com/display/SubclassControl/OnOptionClick)